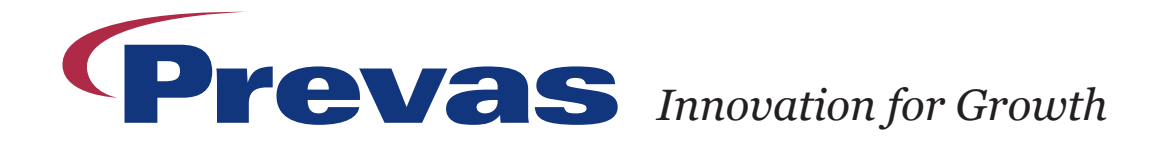

## OE-LITE LINUX – HOW TO START DEVELOPMENT

### - Quick Start Guide Example

*This is an example of how easy it should be to start development with OE-lite Linux on some of the free and open-source board support packages, please visit http://www.oe-lite.org (oe-lite.org) for the most current and update Quick Start Guide. The Quick Start Guide is targeting OE-lite Linux work on Ubuntu Linux (10.04 and newer). For other Linux distributions see the GenericDistroQuickStart on oe-lite.org.*

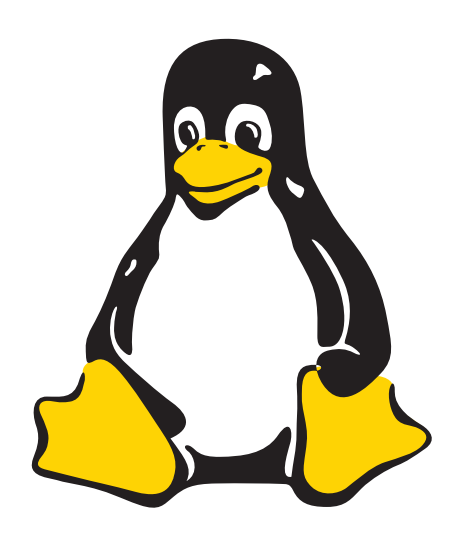

#### FIX /BIN/SH SYMLINK

OE-lite does not work with /bin/sh symlinked to dash, it must be bash. If you haven't already done this, then the following should be done:

sudo rm /bin/sh && sudo ln -s bash / bin/sh

Alternatively, you can do this interactively using "sudo dpkg-reconfigure dash" and answer "no".

#### INSTALL REQUIRED SOFTWARE

Simple aptitude installation ensures you the correct OE-lite Linux tools on your Ubuntu Linux desktop machine.

sudo apt-get install -y python-software-properties

sudo add-apt-repository ppa:git-core/ ppa

sudo add-apt-repository ppa:esbenhaabendal/oe-lite

sudo apt-get update

sudo apt-get install -y git-core

sudo apt-get install -y oe-lite

#### SETUP OE-LITE LINUX DEVELOPMENT ENVIRONMENT

OE-lite Linux uses git as version control system.

oe clone git://gitorious.org/oe-lite/oe-lite.git

cd oe-lite

### CONFIGURE AND BUILD FOR THE I.MX53 QSB

For building images for the i.MX53 QSB set the desires distro and machine configuration :

echo 'MACHINE="imx53qsb"' >> conf/local.conf echo 'DISTRO="base"' >> conf/local.conf

Build U-Boot, Linux kernel and example rootfs with: oe bake rootfs kernel u-boot-imx

If (when) all goes well, you can find all the image files built in tmp/images/

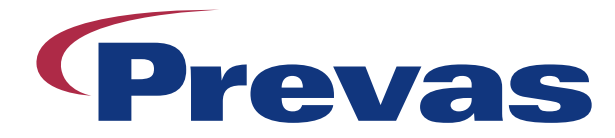

# OE-LITE LINUX IS AND USES OPEN-SOURCE

## - Know the licenses of your platform

*With OE-lite Linux the overview of used licenses on the used source code is easy as OE-lite Linux generates an overview*  list with each build of an image. The list is placed in the root filesystem image at /bom.txt and contains information as the *example shown below.*

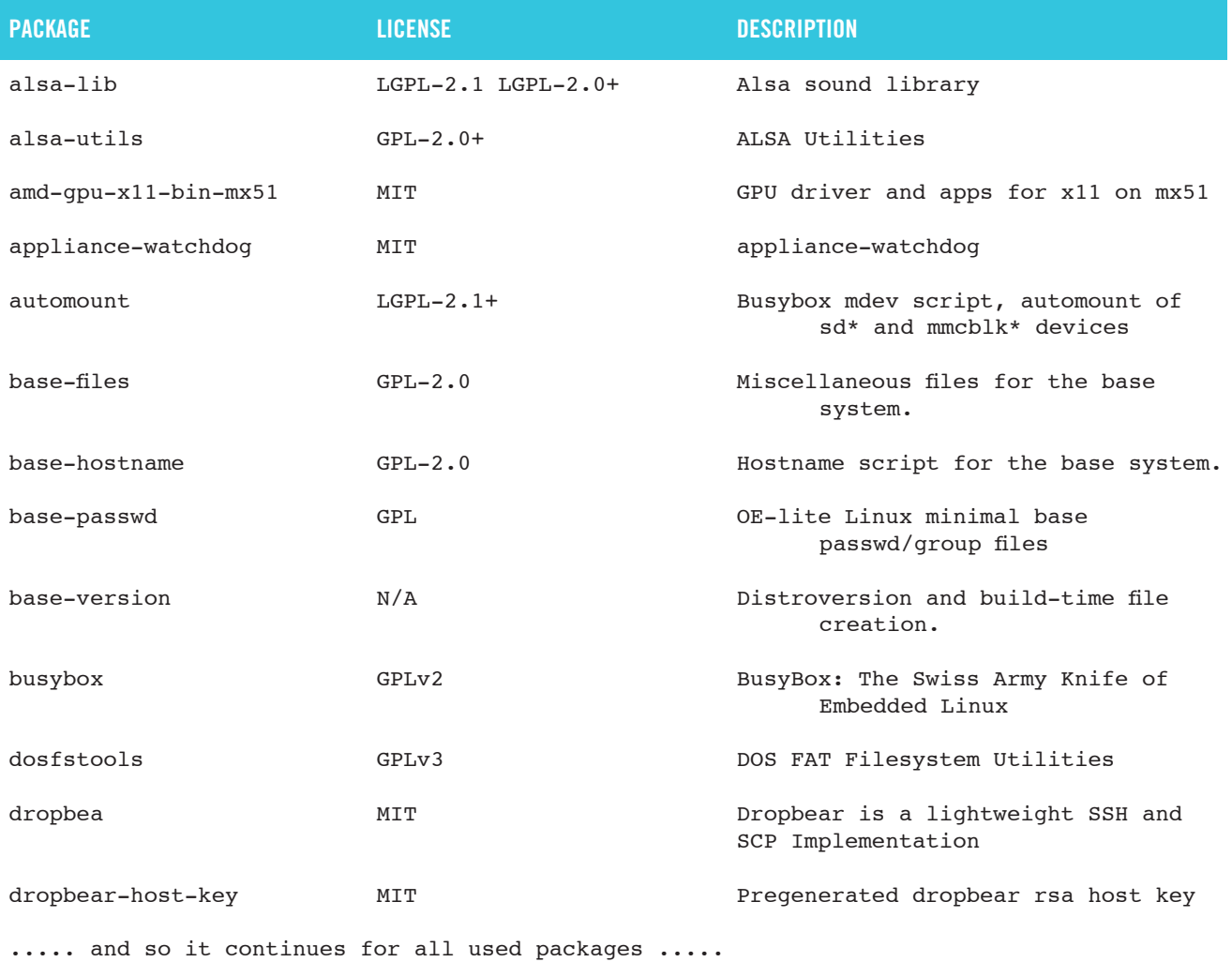

The identifiers used, is from The Linux Foundation license list http://spdx.org/licenses, where the full license text is also present.